## **North Star's Client Portal – Set up & Access**

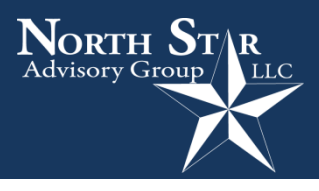

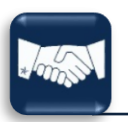

## **How to access for the first time**

North Star will send you an email (from Black Diamond) to setup your client portal. The email will look like similar to:

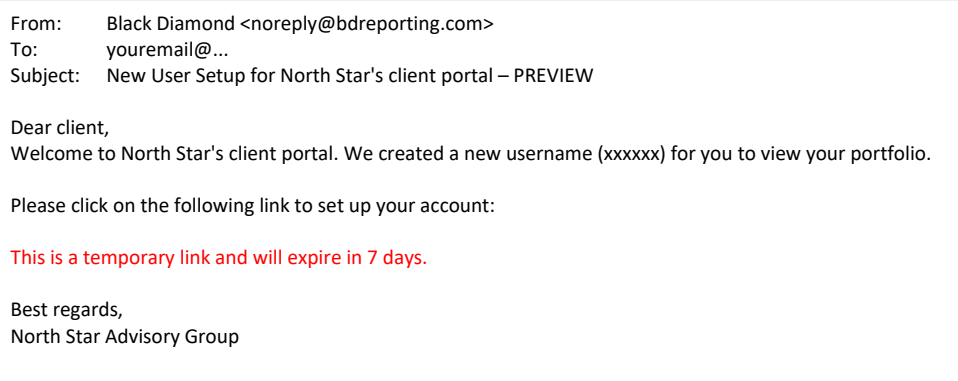

- 1) Click on the link to "Set Up Account"
- 2) You must setup 3 security questions
- 3) Make up your password and then confirm the password. Password must be 8 characters long and contain at least one upper- and lower-case letter, number, and special character.
- 4) Scroll through to read the terms of use and click on "Accept"

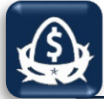

## **How to access after the initial set up**

The following is the step-by-step process to set-up your NSAG Client Portal:

- 1) Visit[: www.ns-ag.com/account-logins/](http://www.ns-ag.com/account-logins/) (book mark this page for future reference, you will be using other links from this page)
- 2) Click on the box for "NSAG Client Portal"
- 3) Enter your Username: **\_\_\_\_\_\_\_\_\_\_\_\_\_** (provided by North Star)
- 4) Enter your Password: **Quick Contains a Line Container** (created by you)
- 5) Click on "Sign in"
- 6) For security, you may have to authenticate your access via a code or answer your security questions.

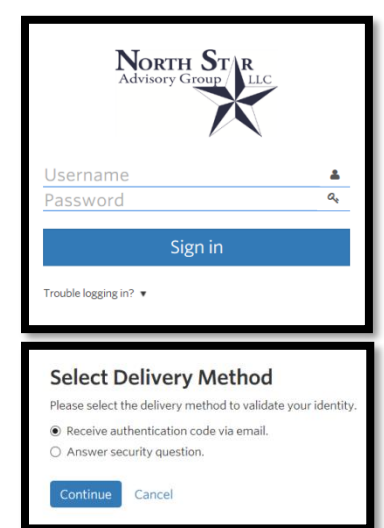

 **Adding Outside Accounts (Assets & Liabilities)**

NSAG has the ability to intelligently aggregate and analyze financial account data in a more usable format from multiple institutional sources. This cutting edge secure digital connection will provide a 360-degree view of client finances, spending, enriched analytics and held-away accounts.

The following is the step-by-step process to add your outside assets and liabilities to your NSAG Client Portal:

1) In the upper left-hand corner of the web page, clink on the NET WORTH tab and select Accounts.

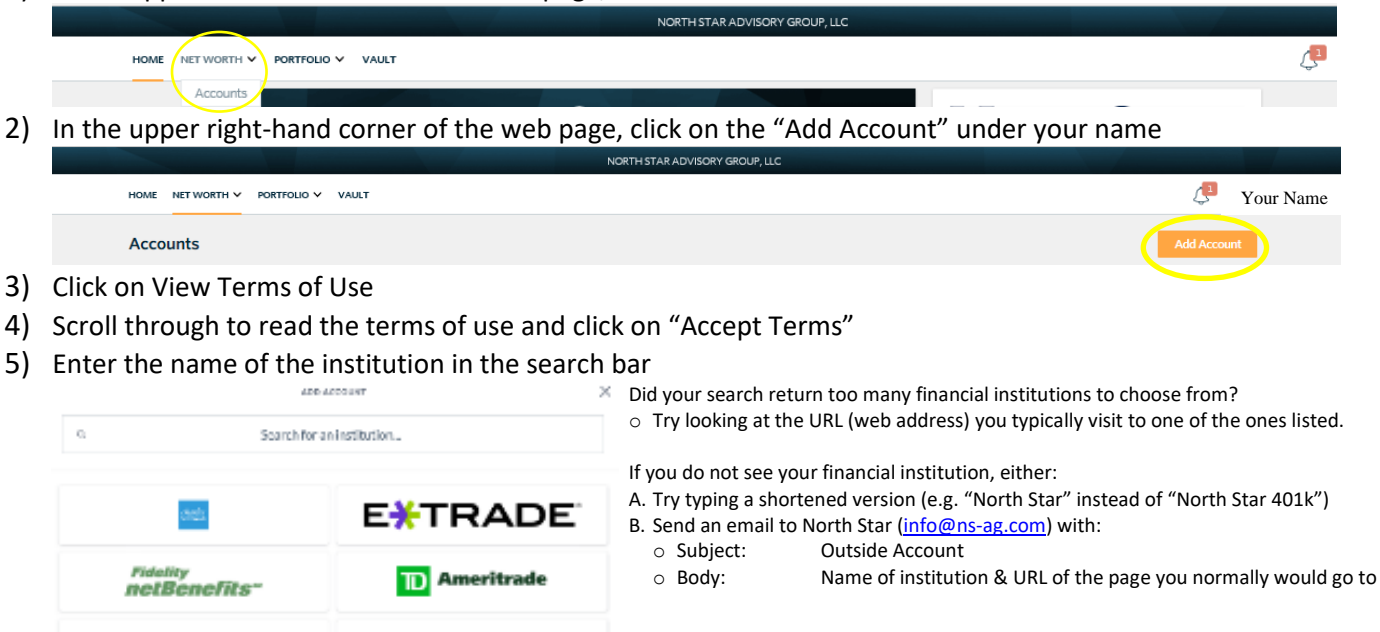

6) Enter your username, password and click on "CONNECT ACCOUNTS" It may also prompt you to answer authentication questions for the institution you are linking to. Be patient, syncing can take a while.

**BE** Vancusto

7) Once the sync is successful, you should immediately see the accounts listed in My Accounts. In 3-5 business days the new outside account(s) will start to show in your dashboard cards. If you do not see them, contact North Star.

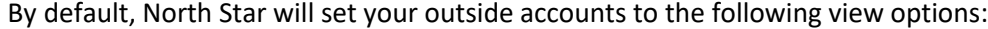

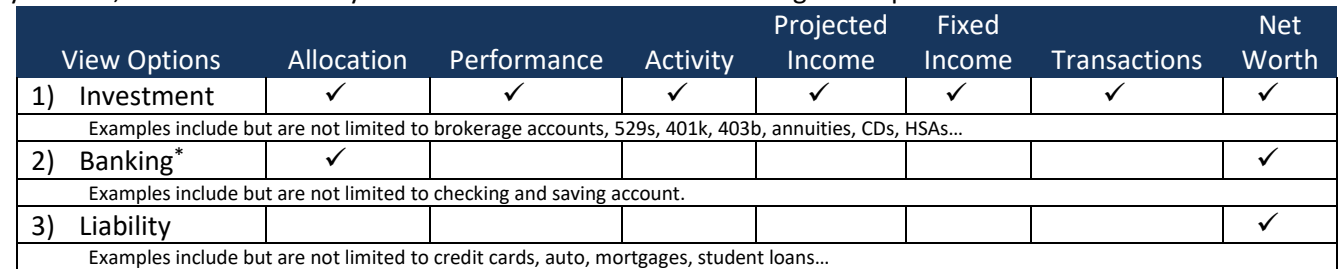

\*If you would like transaction level detail within our portal for any banking account, contacting North Star and request to have the view option changed for that particular account. However, this may add a lot of additional details to the transactions card.

**Mark Kangas, CFP®** *CEO, Investment Advisor Representative*

**CTIAA** 

Updated 11/2019 practices are contained in its Disclosure Brochure, Form ADV, Part 2A. A copy of this form may be received by contacting the company. Page 2 of 2 (216) 202-0202 | www.ns-ag.com | 2000 Auburn Drive Suite 415, Beachwood, OH 44122 | info@ns-ag.com **North Star Advisory Group, LLC** is a registered investment advisor. A more detailed description of the company, its management and